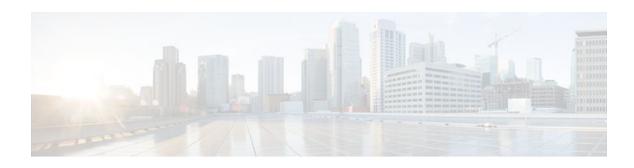

# **Embedded Syslog Manager (ESM)**

Last Updated: October 12, 2011

The Embedded Syslog Manager (ESM) feature provides a programmable framework that allows you to filter, escalate, correlate, route, and customize system logging messages prior to delivery by the Cisco IOS system message logger.

- Finding Feature Information, page 1
- Restrictions for Embedded Syslog Manager, page 1
- Information About the Embedded Syslog Manager, page 2
- How to Use the Embedded Syslog Manager, page 4
- Configuration Examples for the Embedded Syslog Manager, page 14
- Additional References, page 22
- Feature Information for Embedded Syslog Manager, page 24
- Glossary, page 25

# Finding Feature Information

Your software release may not support all the features documented in this module. For the latest feature information and caveats, see the release notes for your platform and software release. To find information about the features documented in this module, and to see a list of the releases in which each feature is supported, see the Feature Information Table at the end of this document.

Use Cisco Feature Navigator to find information about platform support and Cisco software image support. To access Cisco Feature Navigator, go to www.cisco.com/go/cfn. An account on Cisco.com is not required.

# Restrictions for Embedded Syslog Manager

Embedded Syslog Manager (ESM) depends on the Tcl 8.3.4 Cisco IOS subsystem, as ESM filters are written in Tool Command Language (Tcl). ESM is only available in images that support Tcl version 8.3.4 or later. Support for Tcl 8.3.4 is introduced in Cisco IOS Release 12.3(2)T.

ESM filters are written in Tcl. This document assumes the reader is familiar with Tcl programming.

ESM filtering cannot be applied to SNMP "history" logging. In other words, ESM filtering will not be applied to messages logged using the **logging history** and **snmp-server enable traps syslog** commands.

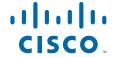

Currently, the ESM filters do not support the debug messages. For example, if debug messages for IP packets are enabled (with the **debug ip packet** command) and an ESM filter is used on the debug messages, the filter will not work.

# Information About the Embedded Syslog Manager

- Cisco IOS System Message Logging, page 2
- System Logging Message Formatting, page 2
- Embedded Syslog Manager, page 3
- Syslog Filter Modules, page 3

## **Cisco IOS System Message Logging**

The Cisco IOS system message logging (syslog) process allows the system to report and save important error and notification messages, either locally or to a remote logging server. These syslog messages include messages in a standardized format (called system logging messages, system error messages, or simply system messages). These messages are generated during network operation to assist users and Cisco TAC engineers with identifying the type and severity of a problem, or to aid users in monitoring router activity. System logging messages can be sent to console connections, monitor (TTY) connections, the system buffer, or to remote hosts.

With the introduction of the Embedded Syslog Manager, system messages can be logged independently as standard messages, XML-formatted messages, or ESM filtered messages. These outputs can be sent to any of the traditional syslog targets. For example, you could enable standard logging to the console connection, XML-formatted message logging to the buffer, and ESM filtered message logging to the monitor. Similarly, each type of output could be sent to different remote hosts. A benefit of separate logging processes is that if, for example, there is some problem with the ESM filter modules, standard logging will not be affected.

## **System Logging Message Formatting**

System logging messages are displayed in the following format:

%<facility>-<severity>-<mnemonic>: <message-text>

For example:

%LINK-5-CHANGED: Interface Serial3/3, changed state to administratively down

Usually, these messages are preceded by additional text, such as the timestamp and error sequence number:

<sequence-number>: <timestamp>:%<facility>-<severity>-<mnemonic>: <message-text>

For example:

000013: Mar 18 14:52:10.039:%LINK-5-CHANGED: Interface Serial3/3, changed state to administratively down

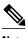

The timestamp format used in system logging messages is determined by the **service timestamps** global configuration mode command. The **service sequence-numbers** global configuration command enables or disables the leading sequence number. An asterisk (\*) before the time indicates that the time may be incorrect because the system clock has not synchronized to a reliable time source.

## **Embedded Syslog Manager**

The Embedded Syslog Manager (ESM) is a feature integrated in Cisco IOS software that allows complete control over system message logging at the source. ESM provides a programmatic interface to allow you to write custom filters that meet your specific needs in dealing with system logging. Benefits of this feature include:

- Customization--Fully customizable processing of system logging messages, with support for multiple, interfacing syslog collectors.
- Severity escalation for key messages--The ability to configure your own severity levels for syslog
  messages instead of using the system-defined severity levels.
- Specific message targeting--The ability to route specific messages or message types, based on type of facility or type of severity, to different syslog collectors.
- SMTP-base e-mail alerts--Capability for notifications using TCP to external servers, such as TCP-based syslog collectors or Simple Mail Transfer Protocol (SMTP) servers.
- Message Limiting--The ability to limit and manage syslog "message storms" by correlating devicelevel events.

The ESM is not a replacement for the current UDP-based syslog mechanism; instead, it is an optional subsystem that can operate in parallel with the current system logging process. For example, you can continue to have the original syslog message stream collected by server A, while the filtered, correlated, or otherwise customized ESM logging stream is sent to server B. All of the current targets for syslog messages (console, monitor, buffer, and syslog host list) can be configured to receive either the original syslog stream or the ESM stream. The ESM stream can be further divided into user-defined streams and routed to collectors accordingly.

### **Syslog Filter Modules**

To process system logging messages, the ESM uses syslog filter modules. Syslog filter modules are merely scripts written in the Tcl script language stored in local system memory or on a remote file server. The ESM is customizable because you can write and reference your own scripts.

Syslog filter modules can be written and stored as plain-text files or as precompiled files. Tcl script precompiling can be done with tools such as TclPro. Precompiled scripts allow a measure of security and managed consistency because they cannot be edited.

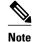

As Tcl script modules contain executable commands, you should manage the security of these files in the same way you manage configuration files.

# **How to Use the Embedded Syslog Manager**

- Writing ESM Syslog Filter Modules, page 4
- Configuring the Embedded Syslog Manager, page 11

## **Writing ESM Syslog Filter Modules**

Before referencing syslog filter modules in the ESM configuration, you must write or obtain the modules you wish to apply to system logging messages. Syslog filter modules can be stored in local system memory, or on a remote file server. To write syslog filter modules, you should understand the following concepts:

- The ESM Filter Process, page 4
- Syslog Filter Module Input, page 4
- Normal ESM Filter Processing, page 8
- Background ESM Filter Processing, page 10
- What to Do Next, page 11

#### The ESM Filter Process

When ESM is enabled, all system logging messages are processed through the referenced syslog filter modules. Syslog filter modules are processed in their order in the filter chain. The position of a syslog filter module in the filter chain is determined by the position tag applied in the **logging filter** global configuration mode command. If a position is not specified, the modules are processed in the order in which they were added to the configuration.

The output of each filter module is used as the input for the next filter module in the chain. In other words, the Tcl global variable containing the original syslog message (::orig\_msg) is set to the return value of each filter before calling the next filter in the chain. Thus, if a filter returns NULL, no message will be sent out to the ESM stream. Once all filters have processed the message, the message is enqueued for distribution by the logger.

The console, buffer, monitor, and syslog hosts can be configured to receive a particular message stream (normal, XML, or ESM). The syslog hosts can be further restricted to receive user-defined numbered streams. Each target examines each message and accepts or rejects the message based on its stream tag. ESM filters can change the destination stream by altering the messages' stream tag by changing the Tcl global variable "::stream."

### Syslog Filter Module Input

When ESM is enabled, system logging messages are sent to the logging process. Each of the data elements in the system logging message, as well as the formatted syslog message as a whole, are recorded as Tcl global variables. The data elements format for the syslog message are as follows:

<sequence-number>: <timestamp>:%<facility>-<severity>-<mnemonic>: <message-text>

The message-text will often contain message-arguments.

When messages are received on a syslog host a "syslog-count" number is also added:

<syslog-count>: <sequence-number>: <timestamp>:%<facility>-<severity>-<mnemonic>: <message-text>

#### For example:

24:000024:02:18:37:%SYS-5-CONFIG\_I:Configured from console by console

The table below lists the Tcl script input variables used in syslog filter modules. The syslog message data that the filter must operate on are passed as Tcl global namespace variables. Therefore, variables should be prefixed by a double-colon within the script module.

Table 1 Valid Variables for Syslog Filter Modules

| Variable Name | Definition                                                                                                    |
|---------------|----------------------------------------------------------------------------------------------------|
| ::orig_msg    | Full original system logging message as formatted by the system.                                                                                                    |
|               | <ul> <li>If the filter module is just making decisions on<br/>whether to send a message or not, return either<br/>NULL or the value of this variable<br/>(\$::orig_msg).</li> </ul>                                                                                                    |
| ::hostname    | The router's hostname.                                                                                                    |
|               | <ul> <li>The hostname can be added to the beginning of<br/>syslog messages sent to remote hosts using the<br/>logging origin-id hostname global<br/>configuration mode command.</li> </ul>                                                                                                    |
| ::buginfseq   | The error message sequence number.                                                                                                    |
|               | <ul> <li>The service sequence-numbers global<br/>configuration command enables or disables the<br/>leading sequence number.</li> </ul>                                                                                                    |
| ::timestamp   | The timestamp on the system logging message.                                                                                                    |
|               | <ul> <li>The timestamp format used in system logging<br/>messages is determined by the service<br/>timestamps global configuration mode<br/>command.</li> </ul>                                                                                                    |
| ::facility    | The name of the system facility that generated the message.                                                                                                    |
|               | <ul> <li>The FACILITY is a code consisting of two or<br/>more uppercase letters that indicate the facility<br/>to which the message refers. A facility can be a<br/>hardware device, a protocol, or a module of the<br/>system software. Common examples include<br/>SYS, LINK, LINEPROTO, and so on.</li> </ul> |

| Variable Name   | Definition                                                                                                    |
|-----------------|----------------------------------------------------------------------------------------------------|
| ::severity      | The severity value.                                                                                                    |
|                 | <ul> <li>The SEVERITY is a single-digit code from 0 to 7 that reflects the severity of the condition. The lower the number, the more serious the message.</li> <li>The syslog filter module should change this variable if the severity is to be escalated.</li> </ul>                                                      |
| ::mnemonic      | The message mnemonic.                                                                                                    |
|                 | • The MNEMONIC is a code (usually an abbreviated description) that uniquely identifies the type of error or event. Common examples include CONFIG_I, UPDOWN, and so on.                                                                                                    |
| ::format_string | The message-text string.                                                                                                    |
|                 | <ul> <li>The format string is used to create the original message. The message text will often contain arguments; for example, in the message "Configured from %s by %s," %s indicates the message arguments.</li> <li>The message-text string is the message form that can be passed to the Tcl format command.</li> </ul> |
| ::msg_args      | The message-text arguments.                                                                                                    |
|                 | <ul> <li>The msg_args variable is the list containing the arguments for the format_string.</li> <li>For example, in the system logging message "2w0d: %SYS-5-CONFIG_I: Configured from console by console." the format_string is "Configured from %s by %s." and the msg_args are "console, console."</li> </ul>            |
| ::process       | The process name and interrupt level string.                                                                                                    |
|                 | <ul> <li>Some system messages describe internal errors<br/>and contain trace back information. The<br/>following sample output shows the format for<br/>process and interrupt level (ipl) information:</li> </ul>                                                                                                    |
|                 | -Process= "Net Background", ipl= 2, pid= 82                                                                                                    |

| Variable Name     | Definition                                                                                                    |
|-------------------|----------------------------------------------------------------------------------------------------|
| ::pid             | The process ID (PID).                                                                                                    |
|                   | <ul> <li>Some system messages include the process ID<br/>of the triggering process. The following<br/>sample output shows the format for process ID<br/>(pid) information:</li> </ul>                                                                                                   |
|                   | -Process= "Net Background", ipl= 2, pid= 12345                                                                                                    |
| ::traceback       | The traceback string.                                                                                                    |
|                   | <ul> <li>Some system messages describe internal errors<br/>and contain traceback information. This<br/>information, when included, will typically<br/>appear at the end of an error message. The<br/>following sample output shows the format for<br/>traceback information:</li> </ul> |
|                   | Apr 23 07:14:02: %ATMPA-3-CMDFAIL: ATM2/1/0 Command Failed at/src-rsp/rsp_vip _atmdx.c - line 113, arg 32784 -Process= "Net Background", ipl= 2, pid= 82 -Traceback= 602D12AC 602CED14 60050B6C 602CFF74                                                                                |
| ::syslog_facility | The syslog facility number used in the PRI portion of the syslog message sent to external syslog collectors (syslog hosts).                                                                                                    |
|                   | • The syslog facility is given as a number, from 0 to 184.                                                                                                    |
|                   | • The default is 184 (local7), but the value can be changed with the <b>logging facility</b> global configuration command.                                                                                                    |
| ::clear           | Contains the string "- event cleared" or "NULL."                                                                                                    |
| ::version         | The Cisco IOS software version, in the format "SYS_MAJORVERSION. SYS_MINORVERSION."                                                                                                    |
| ::module_position | The position of this syslog filter module in the filter chain. The filter chain starts at one (1).                                                                                                    |
|                   | <ul> <li>The value of this argument is determined by<br/>the order in which the scripts are referenced by<br/>the logging filter global configuration mode<br/>command.</li> </ul>                                                                                                    |

| Variable Name | Definition                                                                                                    |
|---------------|----------------------------------------------------------------------------------------------------|
| ::stream      | The ESM message stream number.                                                                                                    |
|               | <ul> <li>The stream number will always be set to 2 (filtered stream) prior to the first filter being executed.</li> <li>Syslog filter modules can change this value to a user-defined stream number in order to route the message to particular syslog collectors.</li> <li>Stream numbers are allocated as follows:         <ul> <li>Stream 0: Default (standard) syslog stream</li> <li>Stream 1: XML tagged syslog stream</li> <li>Stream 2: Default filtered syslog stream</li> <li>Streams 3-9: Reserved</li> <li>Streams 10-65536: User defined</li> </ul> </li> </ul> |
| ::cli_args    | The list of optional arguments specified during the filter configuration.                                                                                                    |
|               | A Tcl list containing any optional filter arguments specified when the filter was configured. This is the list of strings specified after the <b>args</b> keyword when the filter was configured with the <b>logging filter</b> command.                                                                                                    |
| ::msg_part    | The message part.                                                                                                    |
|               | If an oversized syslog message has been split into multiple messages, this variable contains a number representing the message part (starting with 0).                                                                                                    |
| ::truncate    | The incomplete message.                                                                                                    |
|               | If an oversized syslog message has been split into<br>multiple messages, this variable will be nonzero if<br>this message is incomplete (truncated).                                                                                                    |
| ::sev_prefix  | The severity prefix string.                                                                                                    |
|               | Contains the optional severity prefix string.                                                                                                    |
| ::msg_prefix  | The message prefix string.                                                                                                    |
|               | Contains the optional message prefix string.                                                                                                    |
| ::fac_prefix  | The optional facility prefix string.                                                                                                    |
|               | Contains the optional facility prefix string.                                                                                                    |
|               |                                                                                                    |

## **Normal ESM Filter Processing**

Each time a system logging message is generated, the syslog filter modules are called in a series. This series is determined by the ::module\_position variable, which in turn is typically the order in which the modules are referenced in the system configuration (the order in which they are configured).

The output of one filter module becomes the input to the next. Because the input to the filters are the Tcl global namespace variables (as listed in Normal ESM Filter Processing, page 8), each filter can change any or all of these variables depending upon the purpose of the filter.

The only Tcl global variables that are automatically updated by the ESM framework between subsequent filter executions are the ::orig\_msg and ::cli\_args variables. The framework automatically sets the value of ::orig\_msg to the return value of the filter module. Thus a filter that is designed to alter or filter the original message must not manually set the value for the ::orig\_msg variable; the filter only needs to return the desired value. For example, the following one-line ESM filter

```
return "This is my new syslog message."
```

would ignore any message passed to it, and always change the output to the constant string "This is my new syslog message." If the module was the last filter in the chain, all ESM targets would receive this string as the final syslog message.

The one-line ESM filter

```
return ""
```

would block all syslog messages to the ESM stream. For example, the line

```
return $::orig_msg
```

would do nothing but pass the message along to the next filter in the chain. Thus, an ESM filter designed to suppress unwanted messages would look something like this:

```
if { [my_procedure_to_check_this_message] == 1 } {
    return $::orig_msg
} else {
    return ""
}
```

Depending upon their design, some filters may not use the ::orig\_msg variable at all, but rather reconstruct a syslog message from its data elements (using ::format\_string, ::msg\_args, ::timestamp, and so on). For example, an XML tagging filter will tag the individual data elements, and disregard the original formatted message. It is important for such modules to check the ::orig\_msg variable at the beginning of the Tcl script, so that if previous filter indicated that the message should not be sent out (::orig\_msg is NULL), it would not bother to process the message, but simply return NULL also.

Cisco IOS commands can also be added to syslog filter modules using the **exec** and **config** Tcl commands. For example, if you wanted to add the source IP address to the syslog messages, and syslog messages were configured to be sent from the Ethernet 2/0 interface (using the **logging source-interface** command) you could issue the **show interface Ethernet 2/0** command during the module initialization by using the **exec** Tcl command within the script:

```
set source_ip_string [exec show ip int E2/0 | inc Internet]
puts $source_ip_string
" Internet address is 10.4.2.63/24"
```

The script should then pass the output of that command to the syslog message. For further information on scripting within Cisco IOS software, see the "Cisco IOS Scripting with Tcl" feature module on Cisco.com.

### **Background ESM Filter Processing**

In Tcl it is possible to queue commands for processing in the future by using the **after** Tcl command. The most common use of this command is to correlate (gather and summarize) events over a fixed interval of time, called the "correlation window." Once the window of interest expires, the filter will need to "wake up," and calculate or summarize the events that occurred during the window, and often send out a new syslog message to report the events. This background process is handled by the ESM Event Loop process, which allows the Tcl interpreter to execute queued commands after a certain amount of time has passed.

If your syslog filter module needs to take advantage of correlation windows, it must use the **after** Tcl command to call a summary procedure once the correlation window expires (see examples in the Configuration Examples for the Embedded Syslog Manager, page 14). Because there is no normal filter chain processing when background processes are run, in order to produce output these filters must make use of one of two ESM Tcl extensions: **errmsg** or **esm\_errmsg**.

During background processing, the commands that have been enqueued by the **after** command are not run in the context of the filter chain (as in normal processing), but rather are autonomous procedures that are executed in series by the Tcl interpreter. Thus, these background procedures should not operate on the normal Tcl global namespace variables (except for setting the global namespace variables for the next filter when using **esm\_errmsg**), but should operate on variables stored in their own namespace. If these variables are declared outside of a procedure definition, they will be persistent from call to call.

The purpose of the **errmsg** Tcl command is to create a new message and send it out for distribution, bypassing any other syslog filter modules. The syntax of the **errmsg** command is:

```
errmsg <severity> <stream> <message_string>
```

The purpose of the **esm\_errmsg** Tcl command is to create a new message, process it with any syslog filter modules below it in the filter chain, and then send it out for distribution. The syntax of the **esm\_errmsg** command is:

```
esm errmsg <module position>
```

The key difference between the errmsg() Tcl function and the esm\_errmsg() Tcl function is that **errmsg** ignores the filters and directly queues a message for distribution, while **esm\_errmsg**will send a syslog message down the chain of filters.

In the following example, a new syslog message is created and sent out tagged as Alert severity 1 to the configured ESM logging targets (stream 2). One can assume the purpose of this filter would be to suppress the individual SYS-5-CONFIG messages over a thirty minute correlation window, and send out a summary message at the end of the window.

```
errmsg 1 2 "*Jan 24 09:34:02.539: %SYS-1-CONFIG_I: There have been 12 configuration changes to the router between Jan 24 09:04:02.539 and Jan 24 09:34:01.324"
```

In order to use **esm\_errmsg**, because the remaining filters below this one will be called, this background process must populate the needed Tcl global namespace variables prior to calling **esm\_errmsg**. Passing the ::module\_position tells the ESM framework which filter to start with. Thus, filters using the **esm\_errmsg** command should store their ::module\_position (passed in the global namespace variables during normal processing) in their own namespace variable for use in background processing. Here is an example:

```
proc ::my_filter_namespace::my_summary_procedure{}
{
   set ::orig_msg "*Jan 24 09:34:02.539: %SYS-1-CONFIG_I: There have been 12
configuration changes to the router between Jan 24 09:04:02.539 and Jan 24
```

```
09:34:01.324"
set ::timestamp "*Jan 24 09:34:02.539"
set ::severity 1
set ::stream 2
set ::traceback ""
set ::pid ""
set ::pid ""
set ::process ""
set ::format_string "There have been %d configuration changes to the router
between %s and %s"
set ::msg_args {12 "Jan 24 09:04:01.539" "Jan 24 09:34:01.324"}
esm_errmsg $::my_filter_namespace::my_module_position
}
```

The benefit of setting all the global namespace variables for the **esm\_errmsg** command is that your filters will be modular, and it will not matter what order they are used in the ESM framework. For example, if you wish all of the messages destined for the ESM targets to suffixed with the message originator's hostname, you could write a one-line "hostname" filter and place it at the bottom of the filter chain:

```
return "$::orig_msg -- $::hostname"
```

In this example, if any of your filters generate new messages during background processing and they use **esm\_errmsg** instead of **errmsg**, these messages will be clearly suffixed with the hostname.

#### What to Do Next

After creating your syslog filter module, you should store the file in a location accessible to the router. You can copy the file to local system memory, or store it on a network file server.

## **Configuring the Embedded Syslog Manager**

To configure the ESM, specify one or more filters to be applied to generated syslog messages, and specify the syslog message target.

One or more syslog filter modules must be available to the router.

#### **SUMMARY STEPS**

- 1. enable
- 2. configure terminal
- **3. logging filter** *filter-url* [position] [**args** *filter-arguments*]
- **4.** Repeat Step 3 for each syslog filter module that should be applied to system logging output.
- **5.** Do one of the following:
  - logging [console | buffered | monitor] filtered [level]
  - •
  - or
  - $\bullet \quad \textbf{logging host} \; \{\textit{ip-address} \mid \textit{host-name}\} \; \textbf{filtered} \; [\textbf{stream} \; \textit{stream-id}]$
  - •
- **6.** Repeat Step 5 for each desired system logging destination.
- 7. logging source-interface type number
- **8.** logging origin-id {hostname | ip | string user-defined-id}
- 9. end
- 10. show logging

### **DETAILED STEPS**

|        | Command or Action                                                                            | Purpose                                                                                                    |
|--------|----------------------------------------------------------------------------------------------|----------------------------------------------------------------------------------------------------|
| Step 1 | enable                                                                                       | Enables privileged EXEC mode.                                                                                                    |
|        |                                                                                              | Enter your password if prompted.                                                                                                    |
|        | Example:                                                                                     |                                                                                                    |
|        | Router> enable                                                                               |                                                                                                    |
| Step 2 | configure terminal                                                                           | Enters global configuration mode.                                                                                                    |
|        |                                                                                              |                                                                                                    |
|        | Example:                                                                                     |                                                                                                    |
|        | Router# configure terminal                                                                   |                                                                                                    |
| Step 3 | <b>logging filter</b> filter-url [position] [args filter-arguments]                          | Specifies one or more syslog filter modules to be applied to generated system logging messages.                                                                                                    |
|        | <pre>Example: Router(config)# logging filter slot0:/escalate.tcl 1 args CONFIG_I 1</pre>     | <ul> <li>Repeat this command for each syslog filter module that should be used.</li> <li>The <i>filter-url</i> argument is the Cisco IOS File System location of the syslog filter module (script). The location can be in local memory, or a remote server using <i>tftp:</i>, <i>ftp:</i>, or <i>rcp:</i>.</li> <li>The optional <i>position</i> argument specifies the order in which the syslog filter modules should be executed. If this argument is omitted, the specified module will be positioned as the last module in the chain.</li> </ul>                                                                                     |
|        |                                                                                              | Filters can be re-ordered on the fly by re-entering the logging filter     command and specifying a different position.                                                                                                    |
|        |                                                                                              | <ul> <li>command and specifying a different position.</li> <li>The optional args filter-arguments syntax can be added to pass arguments to the specified filter. Multiple arguments can be specified. The number and type of arguments should be defined in the syslog filter module. For example, if the syslog filter module is designed to accept a specific e-mail address as an argument, you could pass the e-mail address using the args user@host.com syntax.Multiple arguments are typically delimited by spaces.</li> <li>To remove a module from the list of modules to be executed, use the no form of this command.</li> </ul> |
| Step 4 | Repeat Step 3 for each syslog filter module that should be applied to system logging output. |                                                                                                    |

|        | Command or Action                                                                                                    | Purpose                                                                                                    |  |
|--------|----------------------------------------------------------------------------------------------------|----------------------------------------------------------------------------------------------------|--|
| Step 5 | Do one of the following:                                                                                                    | Specifies the target for ESM filtered syslog output.                                                                                                    |  |
|        | <ul> <li>logging [console   buffered   monitor] filtered [level]</li> <li>or</li> <li>logging host {ip-address   host-name} filtered [stream stream-id]</li> <li>Example:</li> <li>Router(config)# logging console filtered informational</li> <li>Example:</li> <li>Router(config)# logging host 209.165.200.225 filtered stream 20</li> </ul> | <ul> <li>ESM filtered syslog messages can be sent to the console, a monitor (TTY and Telnet connections), the system buffer, or to remote hosts.</li> <li>The optional <i>level</i> argument limits the sending of messages to those at or numerically lower than the specified value. For example, if level 1 is specified, only messages at level 1 (alerts) or level 0 (emergencies) will be sent to the specified target. The level can be specified as a keyword or number.</li> <li>When logging to the console, monitor connection, or system buffer, the severity threshold specified by the <i>level</i> argument takes precedence over the ESM filtering. In other words, even if the ESM filters return a message to be delivered to ESM targets, if the severity doesn't meet the configured threshold (is numerically higher than the level value), it will not be delivered.</li> <li>When logging to remote hosts, the stream tag allows you to specify a destination based on the type of message. The <b>stream</b> <i>stream-id</i> syntax allows you to configure the ESM to send only messages that have a specified stream value to a certain host.</li> <li>The stream value is applied to messages by the configured syslog filter modules. For example, all Severity 5 messages could have a stream tag of "20" applied. You can then specify that all messages with a stream tag of "20" applied. You can then specify that all messages with a stream tag of "20" be sent to the host at 209.165.200.225.:</li> </ul> |  |
| Step 6 | Repeat Step 5 for each desired system logging destination.                                                                                                    | <ul> <li>By issuing the logging host command multiple times, you can specify different targets for different system logging streams.</li> <li>Similarly, you can configure messages at different severity levels to be sent to the console, monitor connection, or system buffer. For example, you may want to display only very important messages to the screen (using a monitor or console connection) at your network operations center (NOC).</li> </ul>                                                                                                    |  |
| Step 7 | logging source-interface type number                                                                                                    | (Optional) Specifies the source interface for syslog messages sent to remote syslog hosts.                                                                                                    |  |
|        | <pre>Example: Router(config)# logging source- interface ethernet 0</pre>                                                                                                    | <ul> <li>Normally, a syslog messages sent to remote hosts will use whatever<br/>interface is available at the time of the message generation. This command<br/>forces the router to send syslog messages to remote hosts only from the<br/>specified interface.</li> </ul>                                                                                                    |  |
|        |                                                                                                    |                                                                                                    |  |

|         | Command or Action                                                                  | Purpose                                                                                                    |
|---------|------------------------------------------------------------------------------------|----------------------------------------------------------------------------------------------------|
| Step 8  | logging origin-id {hostname   ip   string user-defined-id}                         | (Optional) Allows you to add an origin identifier to syslog messages sent to remote hosts.                                                                                                    |
|         | <pre>Example: Router(config)# logging origin- id string "Domain 2, Router 5"</pre> | <ul> <li>The origin identifier is added to the beginning of all syslog messages sent to remote hosts. The identifier can be the hostname, the IP address, or any text that you specify.</li> <li>The origin identifier is useful for identifying the source of system logging messages in cases where you send syslog output from multiple devices to a single syslog host.</li> </ul> |
|         | Example:                                                                           |                                                                                                    |
| Step 9  | end                                                                                | Ends your current configuration session and returns the CLI to privileged EXEC mode.                                                                                                    |
|         | Example:                                                                           |                                                                                                    |
|         | Router(config)# end                                                                |                                                                                                    |
| Step 10 | show logging                                                                       | (Optional) Displays the status of system logging, including the status of ESM filtered logging.                                                                                                    |
|         | Example:                                                                           | If filtered logging to the buffer is enabled, this command also shows the data stored in the buffer.                                                                                                    |
|         | Router# show logging                                                               | The order in which syslog filter modules are listed in the output of this command is the order in which the filter modules are executed.                                                                                                    |
|         | Example:                                                                           |                                                                                                    |
|         | Example:                                                                           |                                                                                                    |

# **Configuration Examples for the Embedded Syslog Manager**

- Configuring the Embedded Syslog Manager Example, page 14
- Syslog Filter Module Example, page 15

## **Configuring the Embedded Syslog Manager Example**

In the following example, ESM filter logging is enabled for the console connection, standard logging is enabled for the monitor connection and for the buffer, and XML-formatted logging is enabled for the host at 209.165.200.225:

```
Router(config)# logging filter tftp://209.165.200.225/ESM/escalate.tcl Router(config)# logging filter slot0:/email.tcl user@example.com Router(config)# logging filter slot0:/email_guts.tcl
```

```
Router(config)# logging console filtered
Router(config)# logging monitor 4
Router(config)# logging buffered debugging
Router(config)# logging host 209.165.200.225 xml
Router(config)# end
Router# show logging
Syslog logging: enabled (0 messages dropped, 8 messages rate-limited,
              O flushes, O overruns, xml disabled, filtering enabled)
    Console logging: level debugging, 21 messages logged, xml disabled,
                    filtering enabled
    Monitor logging: level warnings , 0 messages logged, xml disabled,
                    filtering disabled
    Buffer logging: level debugging, 30 messages logged, xml disabled,
                   filtering disabled
    Logging Exception size (8192 bytes)
    Count and timestamp logging messages: disabled
Filter modules:
    tftp://209.165.200.225/ESM/escalate.tcl
    slot0:/email.tcl user@example.com
    Trap logging: level informational, 0 message lines logged
       Logging to 209.165.200.225, 0 message lines logged, xml enabled,
             filtering disabled
Log Buffer (8192 bytes):
*Jan 24 09:34:28.431: %SYS-5-CONFIG_I: Configured from console by console
*Jan 24 09:49:44.295: %SYS-5-CONFIG_I: Configured from console by console
Router#
```

## Syslog Filter Module Example

Syslog Script Modules are Tcl scripts. The following examples are provided to assist you in developing your own Syslog Script Modules.

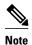

These script modules are provided as examples only, and are not supported by Cisco Systems, Inc. No guarantees, expressed or implied, are provided for the functionality or impact of these scripts.

This appendix contains the following syslog filter module examples:

- Severity Escalation Example, page 15
- Message Counting Example, page 16
- XML Tagging Example, page 19
- SMTP-based E-mail Alert Example, page 20
- Stream Example, page 21
- Source IP Tagging Example, page 22

### **Severity Escalation Example**

This ESM syslog filter module example watches for a single mnemonic (supplied via the first CLI argument) and escalates the severity of the message to that specified by the second CLI argument.

```
Cisco Systems
# Usage: Set CLI Args to "mnemonic new_severity"
# Namespace: global
# Check for null message
if { [string length $::orig_msg] == 0} {
  return "
if { [info exists ::cli_args] } {
    set args [split $::cli_args]
    if { [ string compare -nocase [lindex $args 0] $::mnemonic ] == 0 } {
        set ::severity [lindex $args 1]
        set sev_index [ string first [lindex $args 0] $::orig_msg ]
        if { $sev_index >= 2 } {
           incr sev_index -2
           return [string replace $::orig_msg $sev_index $sev_index \
              [lindex $args 1]]
return $::orig_msg
```

### **Message Counting Example**

This ESM syslog filter module example is divided into two files for readability. The first file allows the user to configure those messages that they wish to count and how often to summarize (correlation window) by populating the msg\_to\_watch array. The actual procedures are in the counting\_guts.tcl file. Note the use of the separate namespace "counting" to avoid conflict with other ESM filters that may also perform background processing.

```
______
  Embedded Syslog Manager
  Message Counting Filter
#
 1) Define the location for the counting_guts.tcl script
# 2) Define message categories to count and how often to dump them (sec)
    by populating the "msg_to_watch" array below.
    Here we define category as facility-severity-mnemonic
    Change dump time to 0 to disable counting for that category
# Namespace: counting
namespace eval ::counting {
   set sub_script_url tftp://123.123.123.123/ESM/counting_guts.tcl
   array set msg_to_watch {
       SYS-5-CONFIG I
  ============= End User Setup ================================
# Initialize processes for counting
   if { [info exists init] == 0 } {
      source $sub_script_url
      set position $module_position
# Process the message
process_category
} ;# end namespace counting
```

#### Message Counting Support Module (counting\_guts.tcl)

```
Embedded Syslog Manager
   Message Counting Support Module
   (No User Modification)
                                                 Cisco Systems
namespace eval ::counting {
# namespace variables
array set cat_msg_sev {}
array set cat_msg_traceback {}
array set cat_msg_pid {}
array set cat_msg_proc {}
array set cat_msg_ts {}
array set cat_msg_buginfseq {}
array set cat_msg_name {}
array set cat_msg_fac {}
array set cat_msg_format {}
array set cat_msg_args {}
array set cat_msg_count {}
array set cat_msg_dump_ts {}
# Should I count this message ?
   proc query_category {cat} {
        variable msg_to_watch
        if { [info exists msg_to_watch($cat)] } {
            return $msg_to_watch($cat)
        } else {
            return 0
    }
   proc clear_category {index} {
        variable cat_msg_sev
        variable cat_msg_traceback
        variable cat_msg_pid
        variable cat_msg_proc
        variable cat_msg_ts
        variable cat_msg_buginfseq
        variable cat_msg_name
        variable cat_msg_fac
        variable cat_msg_format
        variable cat_msg_args
        variable cat_msg_count
        variable cat_msg_dump_ts
        \verb"unset cat_msg_sev(\$index) cat_msg_traceback(\$index) cat_msg_pid(\$index) \\ \setminus
              cat_msg_proc($index) cat_msg_ts($index) \
              cat_msg_buginfseq($index) cat_msg_name($index) \
              cat_msg_fac($index) cat_msg_format($index) cat_msg_args($index)\
              cat_msg_count($index) cat_msg_dump_ts($index)
# send out the counted messages
   proc dump_category {category} {
        variable cat_msg_sev
        variable cat_msg_traceback
        variable cat_msg_pid
        variable cat_msg_proc
        variable cat_msg_ts
        variable cat_msg_buginfseq
        variable cat_msg_name
        variable cat_msg_fac
        variable cat_msg_format
        variable cat_msg_args
        variable cat_msg_count
```

```
variable cat_msg_dump_ts
        variable poll_interval
        set dump_timestamp [cisco_service_timestamp]
foreach index [array names cat_msg_count $category] {
      set fsm "$cat_msg_fac($index)-$cat_msg_sev($index)-$cat_msg_name($index)"
      set ::orig_msg \
        [format "%s%s: %%%s: %s %s %s %s - (%d occurence(s) between %s and %s)"\
        $cat_msg_buginfseq($index)\
          $dump_timestamp\
          $fsm \
          [uplevel 1 [linsert $cat_msg_args($index) 0 ::format
$cat_msg_format($index) ]] \
          $cat msq pid($index)
          $cat_msg_proc($index)
          $cat_msg_traceback($index) \
          $cat_msg_count($index) \
          $cat_msg_ts($index) \
          $dump_timestamp]
# Prepare for remaining ESM filters
                set ::severity $cat_msg_sev($index)
                set ::traceback $cat_msg_traceback($index)
                set ::pid $cat_msg_pid($index)
                set ::process $cat_msg_proc($index)
                set ::timestamp $cat_msg_ts($index)
                set ::buginfseq $cat_msg_buginfseq($index)
                set ::mnemonic $cat_msg_name($index)
                set ::facility $cat_msg_fac($index)
                set ::format_string $cat_msg_format($index)
                set ::msg_args [split $cat_msg_args($index)]
                esm_errmsg $counting::position
                clear_category $index
        }
# See if this message already has come through since the last dump.
 If so, increment the count, otherwise store it.
   proc process_category {} {
        variable cat_msg_sev
        variable cat_msg_traceback
        variable cat_msg_pid
        variable cat_msg_proc
        variable cat_msg_ts
        variable cat_msg_buginfseq
        variable cat_msg_name
        variable cat_msg_fac
        variable cat_msg_format
        variable cat_msg_args
        variable cat_msg_count
        variable cat_msg_dump_ts
        if { [string length $::orig_msg] == 0} {
           return ""
        set category "$::facility-$::severity-$::mnemonic"
        set correlation_window [expr [ query_category $category ] * 1000]
        if { $correlation_window == 0 } {
            return $::orig_msg
        set message_args [join $::msg_args]
        set index "$category,[lindex $::msg_args 0]"
        if { [info exists cat_msg_count($index)] } {
                 incr cat_msg_count($index)
         } else {
              set cat_msg_sev($index) $::severity
              set cat_msg_traceback($index) $::traceback
              set cat_msg_pid($index) $::pid
              set cat_msg_proc($index) $::process
              set cat_msg_ts($index) $::timestamp
              set cat_msg_buginfseq($index) $::buginfseq
              set cat_msg_name($index) $::mnemonic
              set cat_msg_fac($index) $::facility
              set cat_msg_format($index) $::format_string
              set cat_msg_args($index) $message_args
              set cat_msg_count($index) 1
              set cat_msg_dump_ts($index) [clock seconds]
```

```
catch [after $correlation_window counting::dump_category $index]
} return ""
}
# Initialized
set init 1
} ;#end namespace counting
```

### **XML Tagging Example**

This ESM syslog filter module applies user-defined XML tags to syslog messages.

```
Embedded Syslog Manager
  XML Tagging Filter
                                            Cisco Systems
#
  ______
 Usage: Define desired tags below.
# Namespace: xml
 Check for null message
    if { [string length $::orig_msg] == 0} {
      return ""
namespace eval xml {
#### define tags ####
set MSG_OPEN "<ios-log-msg>"
set MSG_CLOSE "</ios-log-msg>"
set FAC_OPEN
set FAC_CLOSE
             "<facility>"
             "</facility>"
              "<severity>"
set SEV_OPEN
              "</severity>"
set SEV_CLOSE
set MNE_OPEN
              "<msg-id>"
set MNE_CLOSE
              "</msg-id>"
              "<seq>"
set SEQ_OPEN
              "</seq>"
set SEQ_CLOSE
             "<time>"
set TIME_OPEN
set TIME_CLOSE "</time>"
set ARGS_OPEN "<args>"
set ARGS_CLOSE "</args>"
set ARG_ID_OPEN "<arg id="
set ARG_ID_CLOSE "</arg>"
set PROC_OPEN "<proc>"
set PROC_CLOSE "</proc>
set PID_OPEN "<pid>"
set PID_CLOSE "</pid>"
set TRACE_OPEN "<trace>"
set TRACE_CLOSE "</trace>"
  ----- End User Setup -----
#### clear result ####
set result ""
#### message opening, facility, severity, and name ####
append result $MSG_OPEN $FAC_OPEN $::facility $FAC_CLOSE $SEV_OPEN $::severity
$SEV_CLOSE $MNE_OPEN $::mnemonic $MNE_CLOSE
#### buginf sequence numbers ####
if { [string length $::buginfseq ] > 0 } {
    append result $SEQ_OPEN $::buginfseq $SEQ_CLOSE
#### timestamps ####
if { [string length $::timestamp ] > 0 } {
    append result $TIME_OPEN $::timestamp $TIME_CLOSE
#### message args ####
if { [info exists ::msg_args] }
    if { [llength ::msg_args] > 0 } {
       append result $ARGS_OPEN
```

```
foreach arg $::msg_args {
            append result $ARG_ID_OPEN $i ">" $arg $ARG_ID_CLOSE
                incr i
        append result $ARGS_CLOSE
#### traceback ####
if { [string length $::traceback ] > 0 } {
    append result $TRACE_OPEN $::traceback $TRACE_CLOSE
#### process ####
if { [string length $::process ] > 0 } {
    append result $PROC_OPEN $::process $PROC_CLOSE
#### pid ####
if { [string length $::pid ] > 0 } {
    append result $PID_OPEN $::pid $PID_CLOSE
#### message close ####
append result $MSG_CLOSE
return "$result"
} ;# end namespace xml
```

### **SMTP-based E-mail Alert Example**

This ESM syslog filter module example watches for configuration messages and sends them to the e-mail address supplied as a CLI argument. This filter is divided into two files. The first file implements the filter, and the second file implements the SMTP client.

```
Embedded Syslog Manager
  Email Filter
  (Configuration Change Warning)
                                         Cisco Systems
   ______
# Usage: Provide email address as CLI argument. Set email server IP in
        email_guts.tcl
# Namespace: email
if { [info exists email::init] == 0 } {
  source tftp://123.123.123.123/ESM/email_guts.tcl
# Check for null message
if { [string length $::orig_msg] == 0} {
     return ""
if { [info exists ::msg_args] } {
   if { [string compare -nocase CONFIG_I $::mnemonic ] == 0 } {
              email::sendmessage $::cli_args $::mnemonic \
              [string trim $::orig_msg]
return $::orig_msg
```

#### E-mail Support Module (email\_guts.tcl)

```
namespace eval email {
    set sendmail(smtphost) 64.102.17.214
    set sendmail(from) $::hostname
    set sendmail(friendly) $::hostname
    proc sendmessage {toList subject body} {
        variable sendmail
        set smtphost $sendmail(smtphost)
        set from $sendmail(from)
        set friendly $sendmail(friendly)
        set sockid [socket $smtphost 25]
## DEBUG
set status [catch -
        puts $sockid "HELO $smtphost"
        flush $sockid
        set result [gets $sockid]
        puts $sockid "MAIL From: <$from>"
        flush $sockid
        set result [gets $sockid]
        foreach to $toList {
            puts $sockid "RCPT To:<$to>"
            flush $sockid
        set result [gets $sockid]
        puts $sockid "DATA "
        flush $sockid
        set result [gets $sockid]
        puts $sockid "From: $friendly <$from>"
        foreach to $toList {
            puts $sockid "To:<$to>"
        puts $sockid "Subject: $subject"
        puts $sockid "\n"
        foreach line [split body "\n"] {
            puts $sockid " $line"
        puts $sockid "."
        puts $sockid "QUIT"
        flush $sockid
        set result [gets $sockid]
} result]
        catch {close $sockid }
    if {$status} then {
        return -code error $result
 ;# end namespace email
set email::init 1
```

### Stream Example

This ESM syslog filter module example watches for a given facility (first CLI argument) and routes these messages to a given stream (second CLI argument).

```
}
}
return $::orig_msg}
```

### **Source IP Tagging Example**

The **logging source-interface** CLI command can be used to specify a source IP address in all syslog packets sent from the router. The following syslog filter module example demonstrates the use of **show** CLI commands (**show running-config** and **show ip interface** in this case) within a filter module to add the source IP address to syslog messages. The scriptlooks for the local namespace variable "source\_ip::init" first. If the variable is not defined in the first syslog message processed, the filter will run the **show** commands and use regular expressions to get the source-interface and then its IP address.

Note that in this script, the **show** commands are only run once. If the source-interface or its IP address were to be changed, the filter would have to be re-initialized to pick up the new information. (You could have the show commands run on every syslog message, but this would not scale very well.)

```
Embedded Syslog Manager
  Source IP Module
                                              Cisco Systems
 Usage: Adds Logging Source Interface IP address to all messages.
# Namespace:source ip
  ========== End User Setup ===================================
namespace eval ::source_ip {
    if { [info exists init] == 0 } {
      if { [catch {regexp {^logging source-interface (.*$)} [exec show
run | inc logging source-interface] match source_int}]} {
           set suffix "No source interface specified
       } elseif { [catch {regexp {Internet address is (.*)/.*$} [exec
show ip int $source_int | inc Internet] match ip_addr}]} {
           set suffix "No IP address configured for source interface"
       } else {
           set suffix $ip_addr
       set init 1
    if { [string length $::orig_msg] == 0} {
     return "'
    return "$::orig_msg - $suffix"
} ;# end namespace source_ip
```

## **Additional References**

The following sections provide references related to the Embedded Syslog Manager feature.

#### **Related Documents**

| Related Topic          | Document Title                              |
|------------------------|---------------------------------------------|
| System Message Logging | Troubleshooting and Fault Management module |

| Related Topic                                                                                                    | Document Title                                    |
|----------------------------------------------------------------------------------------------------|---------------------------------------------------|
| XML Formatted System Message Logging                                                                                                    | XML Interface to Syslog Messages module           |
| Tcl 8.3.4 Support in Cisco IOS Software                                                                                                    | Cisco IOS Scripting with Tcl module               |
| Network Management commands (including logging commands): complete command syntax, defaults, command mode, command history, usage guidelines, and examples | Cisco IOS Network Management Command<br>Reference |

#### **Standards**

| Standard                                                                                              | Title |
|----------------------------------------------------------------------------------------------------|-------|
| No new or modified standards are supported, and support for existing standards has not been modified. |       |

### MIBs

| MIB                                                                                                   | MIBs Link                                                                                                    |
|----------------------------------------------------------------------------------------------------|----------------------------------------------------------------------------------------------------|
| No new or modified standards are supported, and support for existing standards has not been modified. | To locate and download MIBs for selected platforms, Cisco IOS releases, and feature sets, use Cisco MIB Locator found at the following URL: |
|                                                                                                    | http://www.cisco.com/go/mibs                                                                                                    |

#### **RFCs**

| RFCs <sup>‡</sup> | Title                                                                                                    |
|-------------------|----------------------------------------------------------------------------------------------------|
| RFC-3164          | The BSD Syslog Protocol                                                                                                    |
|                   | <ul> <li>This RFC is informational only. The Cisco<br/>implementation of syslog does not claim full<br/>compliance with the protocol guidelines<br/>mentioned in this RFC.</li> </ul> |

<sup>1</sup> Not all supported RFCs are listed.

#### **Technical Assistance**

| Description                                                                                                    | Link                             |
|----------------------------------------------------------------------------------------------------|----------------------------------|
| The Cisco Support website provides extensive online resources, including documentation and tools for troubleshooting and resolving technical issues with Cisco products and technologies.                                                                   | http://www.cisco.com/techsupport |
| To receive security and technical information about your products, you can subscribe to various services, such as the Product Alert Tool (accessed from Field Notices), the Cisco Technical Services Newsletter, and Really Simple Syndication (RSS) Feeds. |                                  |
| Access to most tools on the Cisco Support website requires a Cisco.com user ID and password.                                                                                                    |                                  |

# **Feature Information for Embedded Syslog Manager**

The following table provides release information about the feature or features described in this module. This table lists only the software release that introduced support for a given feature in a given software release train. Unless noted otherwise, subsequent releases of that software release train also support that feature.

Use Cisco Feature Navigator to find information about platform support and Cisco software image support. To access Cisco Feature Navigator, go to <a href="https://www.cisco.com/go/cfn">www.cisco.com/go/cfn</a>. An account on Cisco.com is not required.

Table 2 Feature Information for Embedded Syslog Manager

| Feature Name                                                                            | Releases                                                                                                    | Feature Information                                                                                                    |
|-----------------------------------------------------------------------------------------|----------------------------------------------------------------------------------------------------|----------------------------------------------------------------------------------------------------|
| Embedded Syslog Manager 12.3(2)T 12.3(2)XE 12.2(25)S 12.2(33)SRC 12.2(33)SB 12.2(33)SXI | The Embedded Syslog Manager (ESM) feature provides a programmable framework that allows you to filter, escalate, correlate, route, and customize system logging messages prior to delivery by the Cisco IOS system message logger. |                                                                                                    |
|                                                                                         |                                                                                                    | The following commands were introduced or modified: logging buffered filtered, logging console filtered, logging filter, logging host, logging monitor filtered, logging origin-id, show logging. |

# **Glossary**

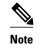

Refer to the Internetworking Terms and Acronyms for terms not included in this glossary.

**console** --In the context of this feature, specifies the connection (CTY or console line) to the console port of the router. Typically, this is a terminal attached directly to the console port, or a PC with a terminal emulation program. Corresponds to the **show terminal** command.

**monitor** --In the context of this feature, specifies the TTY (TeleTYpe terminal) line connection at a line port. In other words, the "monitor" keyword corresponds to a terminal line connection or a Telnet (terminal emulation) connection. TTY lines (also called ports) communicate with peripheral devices such as terminals, modems, and serial printers. An example of a TTY connection is a PC with a terminal emulation program connected to the device using a dial-up modem.

**SEMs** --Abbreviation for system error messages. "System error messages" is the term formerly used for messages generated by the system logging (syslog) process. Syslog messages use a standardized format, and come in 8 severity levels, from "emergencies" (level 0) to "debugging" (level 7). The term "system error message" is actually misleading, as these messages can include notifications of router activity beyond "errors" (such as informational notices).

**syslog** --Abbreviation for the system message logging process in Cisco IOS software. Also used to identify the messages generated, as in "syslog messages." Technically, the term "syslog" refers only to the process of logging messages to a remote host or hosts, but is commonly used to refer to all Cisco IOS system logging processes.

**trap** --A trigger in the system software for sending error messages. In the context of this feature, "trap logging" means logging messages to a remote host. The remote host is actually a syslog host from the perspective of the device sending the trap messages, but because the receiving device typically provides collected syslog data to other devices, the receiving device is also referred to as a "syslog server."

Cisco and the Cisco Logo are trademarks of Cisco Systems, Inc. and/or its affiliates in the U.S. and other countries. A listing of Cisco's trademarks can be found at <a href="https://www.cisco.com/go/trademarks">www.cisco.com/go/trademarks</a>. Third party trademarks mentioned are the property of their respective owners. The use of the word partner does not imply a partnership relationship between Cisco and any other company. (1005R)

Any Internet Protocol (IP) addresses and phone numbers used in this document are not intended to be actual addresses and phone numbers. Any examples, command display output, network topology diagrams, and other figures included in the document are shown for illustrative purposes only. Any use of actual IP addresses or phone numbers in illustrative content is unintentional and coincidental.

© 2011 Cisco Systems, Inc. All rights reserved.